# **ESCUELA POLITÉCNICA NACIONAL**

**FACULTAD DE INGENIERÍA EN SISTEMAS** 

**DISEÑO DE INTERFACES DE USUARIO DE UNA APLICACIÓN WEB DE GESTIÓN DE SERVICIOS PARA EL BARRIO "SAN PABLO" BAJO LAS PAUTAS DE ACCESIBILIDAD DE LA WCAG 2.0 Y USABILIDAD.**

# **DISEÑO Y EVALUACIÓN DE USABILIDAD DE INTERFACES DE USUARIO DE UNA APLICACIÓN WEB PARA EL PAGO DE EXPENSAS DEL BARRIO "SAN PABLO".**

**TRABAJO DE INTEGRACIÓN CURRICULAR PRESENTADO COMO REQUISITO PARA LA OBTENCIÓN DEL TÍTULO DE INGENIERO DE SOFTWARE.** 

**RICARDO DAVID FALCÓN FALCÓN** 

**DIRECTOR: Ph. D. CARLOS EFRAÍN IÑIGUEZ JARRÍN**

**DMQ, febrero 2022** 

### **CERTIFICACIONES**

<span id="page-1-0"></span>Yo, RICARDO DAVID FALCÓN FALCÓN declaro que el trabajo de integración curricular aquí descrito es de mi autoría; que no ha sido previamente presentado para ningún grado o calificación profesional; y, que he consultado las referencias bibliográficas que se incluyen en este documento.

RICARDO DAVID FALCÓN FALCÓN

Certifico que el presente trabajo de integración curricular fue desarrollado por RICARDO DAVID FALCÓN FALCÓN, bajo mi supervisión.

**Ph. D. CARLOS EFRAÍN IÑIGUEZ JARRÍN** 

**DIRECTOR** 

Certificamos que revisamos el presente trabajo de integración curricular.

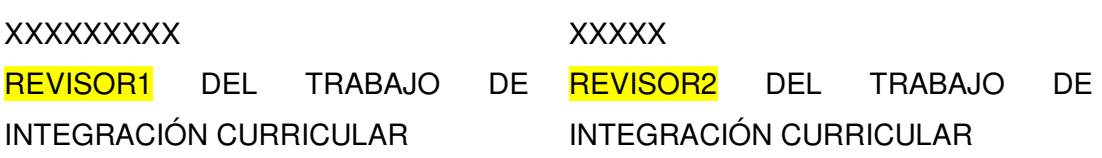

### <span id="page-2-0"></span>**DECLARACIÓN DE AUTORÍA**

A través de la presente declaración, afirmamos que el trabajo de integración curricular aquí descrito, así como el (los) producto(s) resultante(s) del mismo, son públicos y estarán a disposición de la comunidad a través del repositorio institucional de la Escuela Politécnica Nacional; sin embargo, la titularidad de los derechos patrimoniales nos corresponde a los autores que hemos contribuido en el desarrollo del presente trabajo; observando para el efecto las disposiciones establecidas por el órgano competente en propiedad intelectual, la normativa interna y demás normas.

RICARDO DAVID FALCÓN FALCÓN CARLOS EFRAÍN IÑIGUEZ JARRÍN

### **DEDICATORIA**

<span id="page-3-0"></span>A Dios por haberme permitido llegar hasta este momento tan importante de mi vida, dándome fuerza y esperanza para seguir adelante sin desmayar en el intento.

A mis padres y hermana por su infinito amor; por motivarme siempre a la superación y guiarme por el camino del bien, por haberme apoyado para seguir adelante siendo el pilar fundamental que me ha dado la fuerza de seguir adelante y lograr este objetivo en mi vida

A mis abuelitos, por brindarme sus grandes consejos cuando más lo necesitaba, por esas grandes historias que me hacen reflexionar sobre la vida; ustedes son como un tesoro que ha sabido conservar su corazón a través de los años

A ellos este proyecto que sin su apoyo, cariño y confianza no lo hubiese podido lograr.

Ricardo Falcón

### **AGRADECIMIENTO**

<span id="page-4-0"></span>Agradezco a Dios, que me ha dado la existencia y me ha permitido llegar al final de esta carrera, con el propósito de ser cada día mejor y lograr alcanzar mis metas con fuerza y esperanza.

A mis profesores que me han acompañado a lo largo de este gran camino brindándome la mejor orientación con profesionalismo en la adquisición de nuevos conocimientos en mi formación personal.

A mi familia quienes me han apoyado en todo momento con su amor, paciencia, confianza, perseverancia siendo pilares fundamentales en mi formación académica.

A mi tutor Ph. D. Carlos Iñiguez, por la acertada orientación, estrategias y discusión crítica que me permitió un buen aprovechamiento en este proyecto.

A mis amigos quienes, con su valiosa amistad y sus invalorables palabras de ánimo, esfuerzo, actitud y dedicación, me han inyectado de mucha energía cada vez que lo necesitaba.

# ÍNDICE DE CONTENIDO

<span id="page-5-0"></span>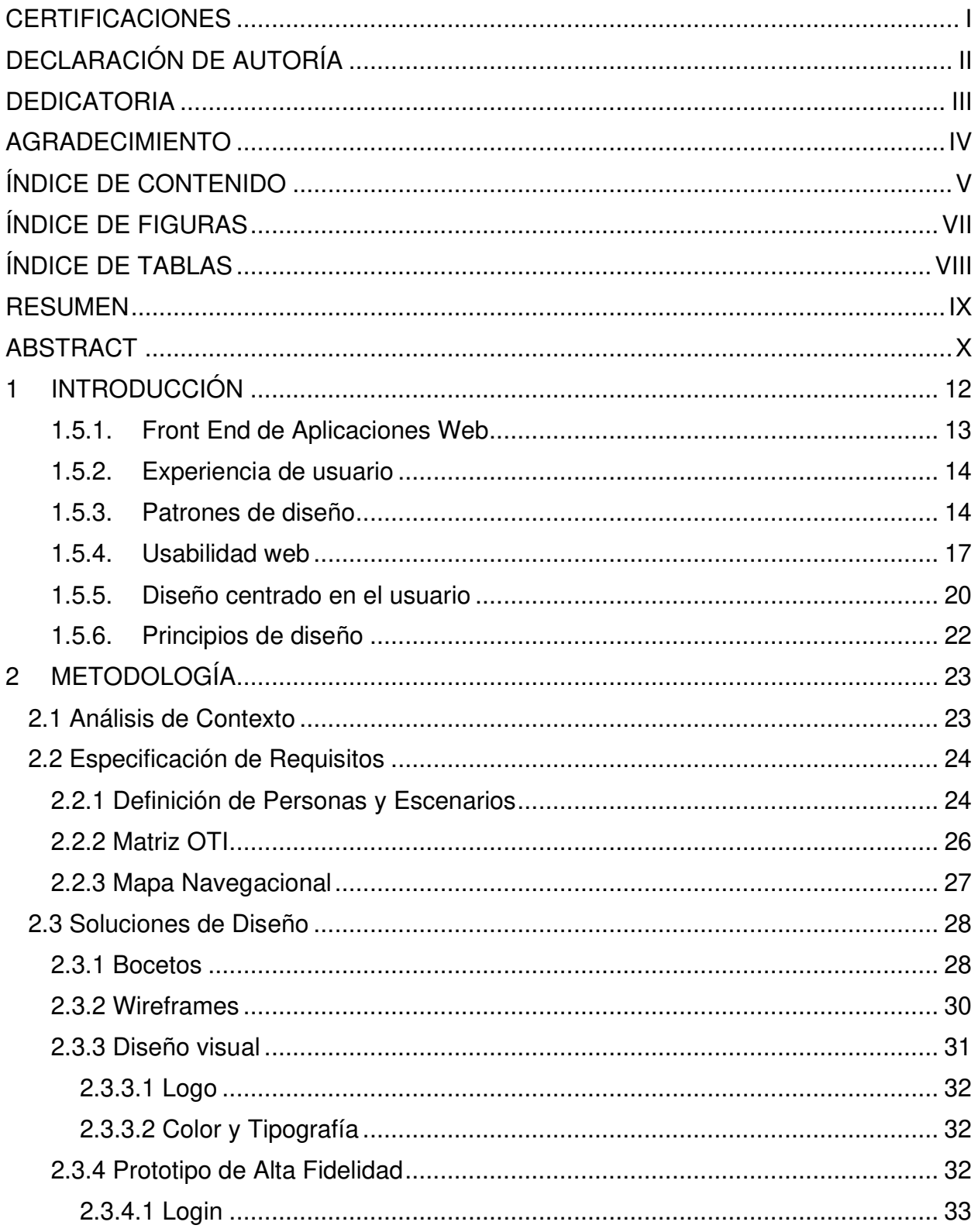

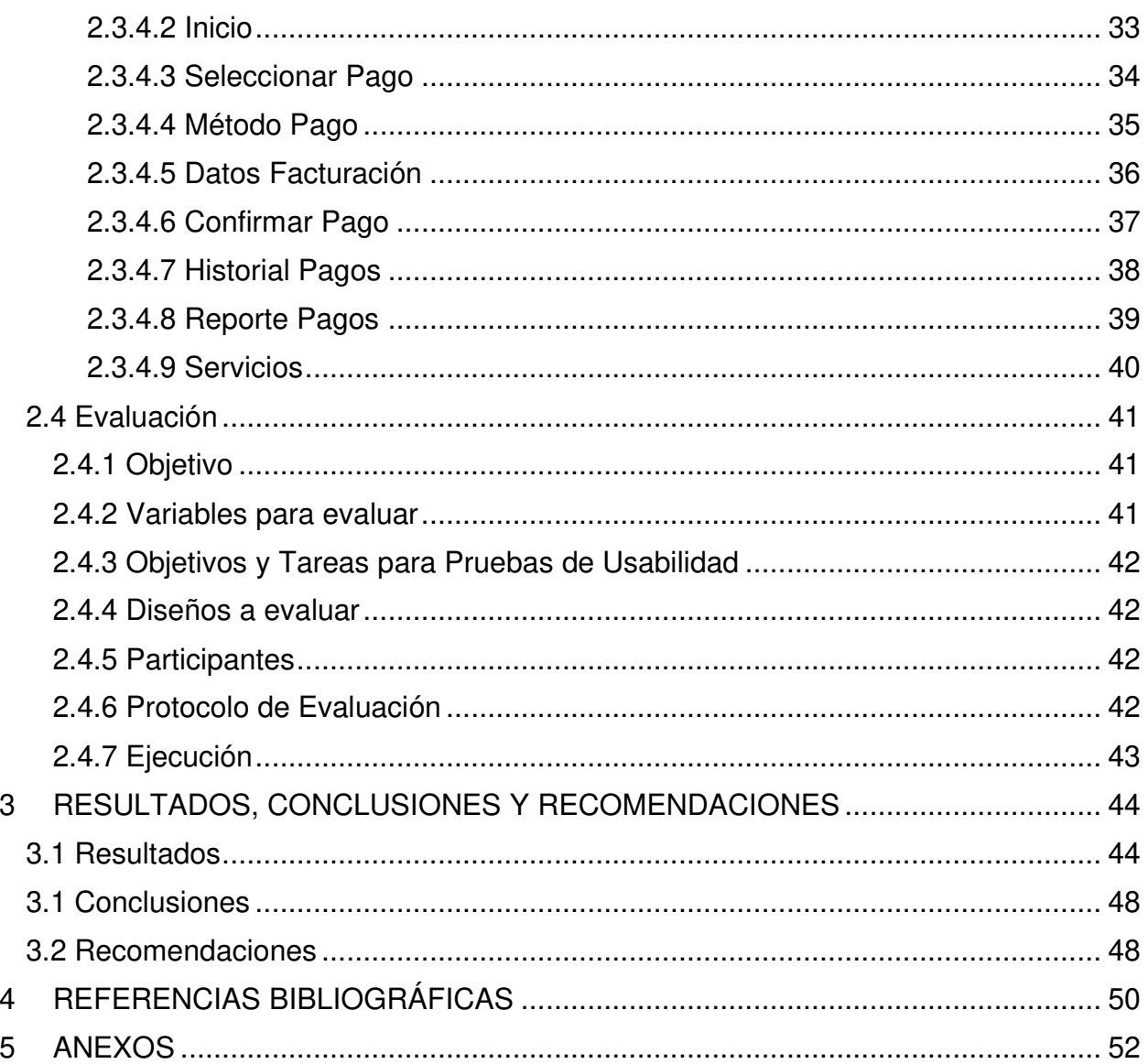

# ÍNDICE DE FIGURAS

<span id="page-7-0"></span>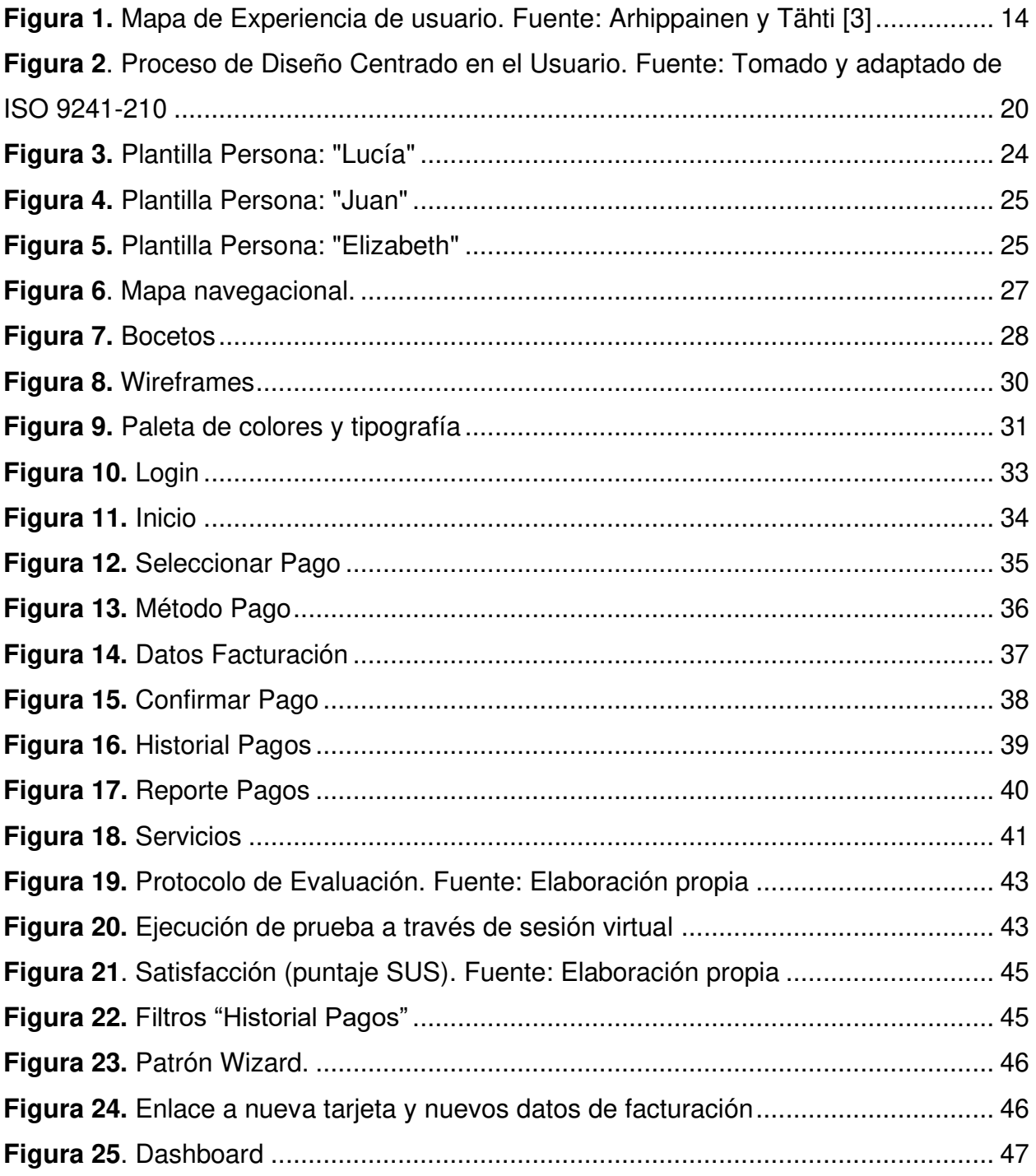

# **ÍNDICE DE TABLAS**

<span id="page-8-0"></span>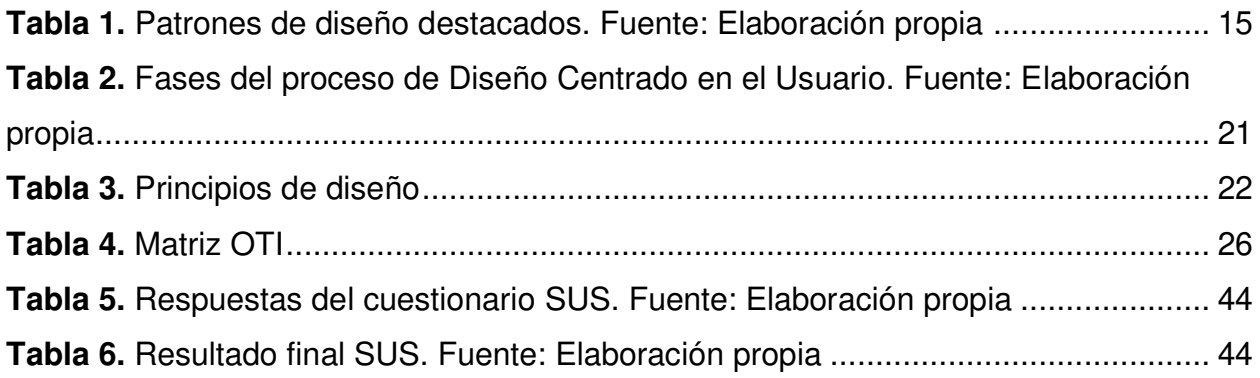

#### **RESUMEN**

<span id="page-9-0"></span>El diseño y evaluación de las interfaces de usuario son tareas esenciales en el desarrollo de un producto debido a que su intención, es tratar de que el usuario puede comunicarse con las interfaces de la forma más sencilla, intuitiva y fácil. En los sistemas de pago, las interfaces de usuario deben ser comprensibles y utilizables por los usuarios. Este proyecto se enfocará en el diseño y evaluación de las interfaces de usuario del proceso de pagos a ser utilizados por los copropietarios del barrio San Pablo. Para el diseño de estas interfaces se utilizó la metodología de diseño centrado en el usuario (DCU). El DCU se enfoca en logar una buena experiencia de usuario (UX) dividiéndose en cuatro fases (análisis de contexto, especificación de requisitos, soluciones de diseño y evaluación). Para evaluar la usabilidad, medimos la satisfacción de uso aplicando el cuestionario SUS a diez participantes. En cuanto a los resultados, consideramos que los participantes perciben una satisfacción adecuada en el uso de las interfaces de usuario propuestas. Como trabajo futuro en la misma línea del proyecto, se propone comparar las diferencias de puntuación de satisfacción entre las versiones del diseño propuesto.

**PALABRAS CLAVE:** Diseño, Interfaces de usuario, Evaluación, Usabilidad, Diseño Centrado en el Usuario (DCU), Experiencia de Usuario (UX), Cuestionario SUS.

### **ABSTRACT**

<span id="page-10-0"></span>Design and evaluation of User interfaces are essential tasks in the process development since they guarantee the user will be capable to interact with the user interfaces in a simple, intuitive, and easy way. In payment systems, user interfaces need to be comprehensible and usable by users. This project will focus on the design and evaluation of expenses payment process user interfaces to be used for the San Pablo neighborhood's co-owners. User-Centered Design methodology (UCD) has been applied for designing and evaluating the proposed user interfaces. UCD focuses on achieving a good User experience (UX) through four phases (context analysis, requirements selection, design solutions, and evaluation). For evaluating the usability, we measured the "satisfaction of use" by applying the SUS questionnaire to ten participants. High scores on the SUS questionnaire were obtained. Regarding the results, we consider the participants perceived adequate satisfaction in the use of proposed user interfaces. As future work in the same line of the project, we propose to compare the satisfaction score differences between the versions of the proposed design.

**KEY WORDS:** Design, User Interfaces, Evaluation, Usability, User-Centered Design (UCD), User Experience (UX), Person profile, SUS Questionnaire.

### <span id="page-11-0"></span>**1 INTRODUCCIÓN**

### **1.1 Definición del problema**

El registro y control de pago de expensas es una actividad común entre propietarios o arrendatarios de un conjunto habitacional, condominio o barrio. De acuerdo con el artículo 5 de la Ley de Propiedad Horizontal [1], "cada propietario deberá contribuir a las expensas necesarias a la administración, conservación y reparación de los bienes comunes, así como al pago de la prima de seguro, en proporción al valor de su piso, departamento o local, …". En este sentido, la gestión de expensas tiene como objetivo recaudar mensualmente los aportes económicos de los copropietarios o arrendatarios para mantener el buen funcionamiento de los bienes comunes del conjunto habitacional, condominio o barrio en el que viven.

Un problema común entre los copropietarios es el desconocimiento de las deudas o multas por pagar. A pesar de que los pagos son registrados, dichos registros están sujetos a errores manuales y son de acceso exclusivo para el tesorero del conjunto, lo cual deriva en conflictos e inconformidades en las reuniones realizadas cada mes. El problema mencionado se presenta entre los copropietarios del barrio "San Pablo", ubicado en la parroquia de Sangolquí del cantón Rumiñahui en donde la edad que predomina en los copropietarios del barrio San Pablo está en un rango de 40-65 años y algunos usuarios tienen limitados conceptos y práctica en el uso de las tecnologías de la información y la comunicación (TIC).

La comisión/asamblea de copropietarios del barrio "San Pablo", busca mejorar el proceso de recaudación de pago de expensas por concepto de servicios (ej. conserjería, guardianía, mantenimiento, jardinería, etc.) con el fin de que cada copropietario conozca sus valores pagados y deudas por pagar. Actualmente, los aportes son realizados de forma manual, es decir, cada copropietario debe pagar al tesorero del barrio de manera presencial o por depósito a una cuenta general del barrio. En este sentido, previo a la implementación de una aplicación web que brinde solución al proceso de pago de expensas, es necesario diseñar las interfaces de usuario que tendrá la aplicación web, así como evaluar su usabilidad siguiendo un enfoque centrado en el usuario para diseñar prototipos que cumplan las necesidades de los usuarios que interactuarán con la aplicación web.

### **1.2 Objetivo general**

Diseñar interfaces de usuario web para el proceso de pago de expensas de los copropietarios del barrio "San Pablo" mediante el proceso de diseño centrado en el usuario.

### **1.3 Objetivos específicos**

- 1. Definir el contexto de uso de las interfaces de usuario utilizando técnicas de UX.
- 2. Identificar las necesidades y características de los copropietarios del barrio San Pablo.
- 3. Diseñar prototipos de interfaz de usuario basados en las necesidades y características de los usuarios potenciales.
- 4. Evaluar las interfaces de usuario.

### **1.4 Alcance**

El alcance del componente comprende el estudio de usabilidad de las interfaces de usuario de una aplicación web para el pago de expensas. Este estudio consiste en diseñar prototipos de interfaz de usuario de alta fidelidad interactivos y evaluar la usabilidad de dichas interfaces. El componente se realizará siguiendo un enfoque de diseño centrado en el usuario, aplicando varias técnicas de experiencia de usuario.

### **1.5 Marco teórico**

### **1.5.1. Front End de Aplicaciones Web**

<span id="page-12-0"></span>Una aplicación web es una aplicación software que puede ser utilizada directamente en línea, sin tener que instalarla en la computadora o teléfono. Las aplicaciones web se encuentran alojadas en el servidor y se entregan a través de una interfaz gráfica que es renderizada por un navegador web [2].

Las aplicaciones web están diseñadas para almacenar datos en la nube con el fin de que el usuario pueda acceder a la información de manera interactiva. Esta información se mantiene almacenada en los servidores web y cuando el usuario necesita utilizarla, la aplicación envía esos datos al navegador web instalado en un computador.

Una aplicación web presenta dos partes fundamentales de programación [2]. La primera, denominada Back End (lado del servidor), se encarga de tomar los datos almacenados de una

base de datos ubicada en la nube, procesar los datos y enviarlos al usuario. La segunda, denominada Front End (lado del cliente), es la parte de la aplicación que interactúa con los usuarios, es decir, se encarga de cómo se muestra la información en el navegador.

El Front End es la parte visual de las páginas web y su diseño es de vital importancia para mantener interfaces de usuarios usables. El componente de este proyecto se enfocará en el Front End. Específicamente, en el diseño de la interfaz de usuario fácil de aprender y usar para el pago de expensas del barrio San Pablo.

<span id="page-13-0"></span>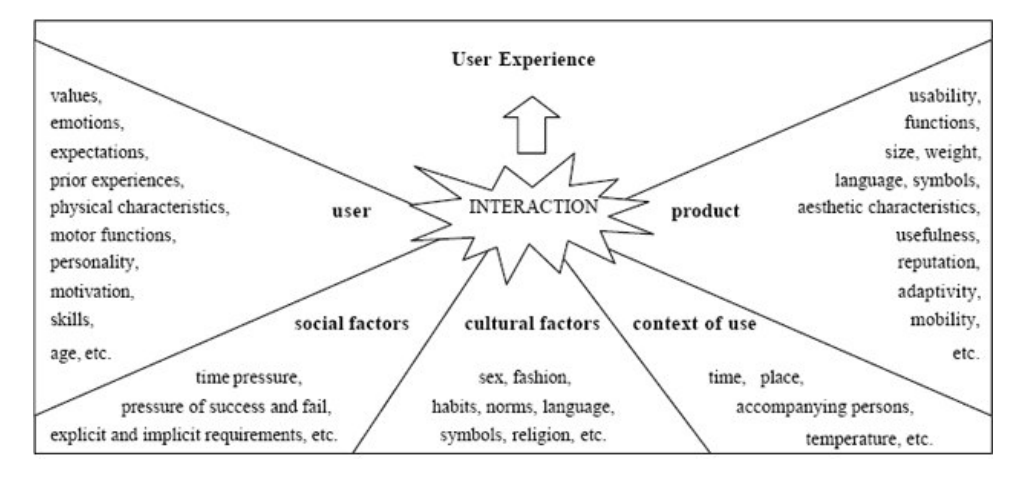

#### **1.5.2. Experiencia de usuario**

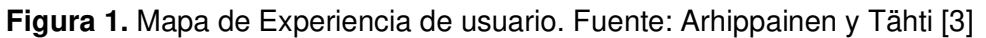

<span id="page-13-2"></span>En consecuencia, mejorar la UX implica concentrarse en la usabilidad, haciendo entre otras cosas que toda la navegación del usuario sea agradable y productiva [4], empezando por resaltar el valor de la solución para que quede claro qué capacidades y beneficios puede ofrecer la aplicación web a los clientes.

Ya que todas las organizaciones dependen básicamente de sus clientes, la ventaja más importante que ofrece la UX a las organizaciones es tener a los clientes satisfechos. Por ende, es fundamental que el diseño de la interfaz de usuario principalmente esté basado en ellos y en cómo satisfacer cada una de sus necesidades.

### **1.5.3. Patrones de diseño**

<span id="page-13-1"></span>Los sitios web y las aplicaciones tienen una apariencia convencional debido a los patrones de diseño, como la navegación global y las barras de navegación. El concepto de patrones nace del del arquitecto Christopher Alexander [5] para ser introducidos posteriormente al desarrollo de software en el libro Diseño de Patrones [6]. Un patrón de diseño es una solución a un problema que se han venido observando de manera recurrente en el desarrollo de un producto. El concepto ha sido adoptado en el mundo del diseño de las interfaces de usuario y es así que los patrones de diseño de interfaz de usuario son soluciones recurrentes que resuelven problemas de diseño comunes [7]. Estos patrones no son soluciones concretas sino puntos de referencia estándar para el diseño de interfaces. Los patrones de diseño de interfaces de usuario presentan varias ventajas:

- Son reutilizables en múltiples proyectos.
- Proporcionan las soluciones que ayudan a definir la arquitectura del sistema.
- Aportan transparencia al diseño de una aplicación.
- Son soluciones bien probadas, ya que se han construido sobre el conocimiento y la experiencia de expertos desarrolladores de software.

Los patrones de diseño de interfaces de usuario se clasifican en cuatro categorías [7]: obtención de entradas, navegación, manipulación de datos y sociales. En la [Tabla 1](#page-14-0) se menciona cada categoría y algunos de los patrones destacados para cada categoría.

<span id="page-14-0"></span>

| Categoría                | Descripción               | Patrón           | Problema                            |  |  |  |  |
|--------------------------|---------------------------|------------------|-------------------------------------|--|--|--|--|
|                          |                           |                  | El usuario quiere lograr un solo    |  |  |  |  |
|                          |                           | Wizard           | objetivo que se puede dividir en    |  |  |  |  |
|                          |                           |                  | subtareas confiables                |  |  |  |  |
|                          | Lograr que el usuario     |                  | El usuario desea verificar cómo     |  |  |  |  |
|                          | ingrese datos es una      | Previsualización | los cambios en los campos del       |  |  |  |  |
| Obtención de<br>entradas | debe<br>tarea<br>que      |                  | formulario afectan un resultado     |  |  |  |  |
|                          | adaptarse al contexto     |                  | final lo más rápido posible.        |  |  |  |  |
|                          | de uso.                   |                  | La aplicación debe verificar que    |  |  |  |  |
|                          |                           |                  | los datos enviados provengan de     |  |  |  |  |
|                          |                           | Captcha          | un ser humano real y no de un       |  |  |  |  |
|                          |                           |                  | robot.                              |  |  |  |  |
|                          | EI<br>usuario<br>necesita |                  | El contenido debe estar separado    |  |  |  |  |
| Navegación               | navegación<br>para        | Pestañas<br>de   | en secciones y acceder a él         |  |  |  |  |
|                          | ubicar características y  | navegación       | mediante<br>estructura<br>de<br>una |  |  |  |  |
|                          | contenido específicos.    |                  | navegación plana que brinde una     |  |  |  |  |

**Tabla 1.** Patrones de diseño destacados. Fuente: Elaboración propia

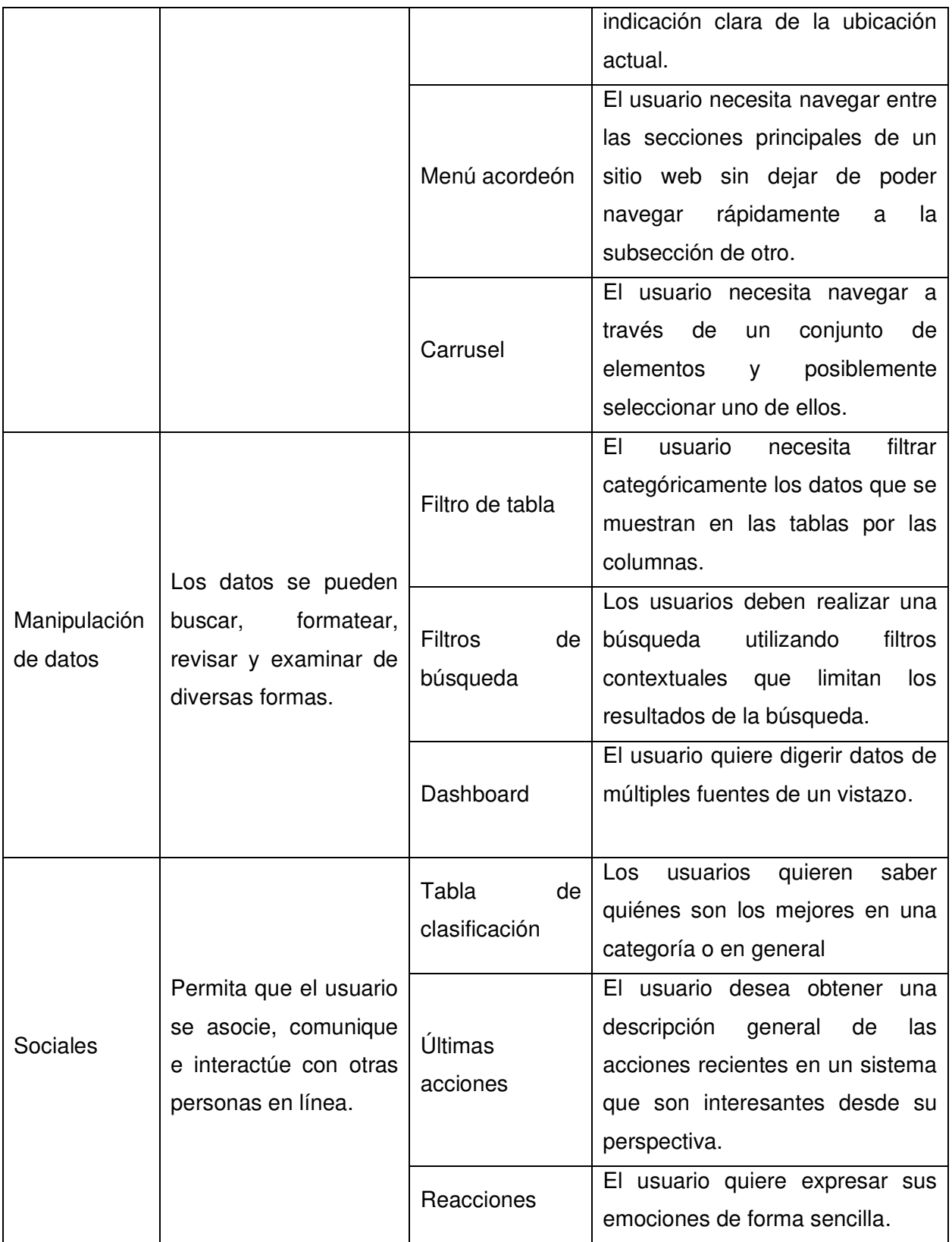

Algunos de estos patrones han sido aplicados en el desarrollo de este trabajo de integración curricular con el fin de estandarizar la forma de uso y dotar de mayor usabilidad a las interfaces de usuario.

### **1.5.4. Usabilidad web**

<span id="page-16-0"></span>El objetivo de una aplicación web es disponer de la calidad suficiente para que satisfaga las necesidades del usuario [8]. De acuerdo con Jakob Nielsen [9], la usabilidad se define como un atributo de calidad de una aplicación web, que determina la facilidad de la interfaz para ser utilizada. Una definición más formal de usabilidad es la descrita en la ISO 9241-11:2018 [10]: "grado en el que un sistema, producto o servicio puede ser utilizado por usuarios específicos para lograr objetivos específicos con efectividad, eficiencia y satisfacción en un contexto de uso específico".

La importancia de la usabilidad, como atributo de calidad, tiene que ver con desarrollar una aplicación que sea sencilla de manipular y entender con el fin de no perder audiencia de la aplicación. Una característica de los usuarios que utilizan las aplicaciones web es la impaciencia, a los que Nielsen [11] los denomina como "ignorantes". Si un usuario no encuentra rápidamente la información que está buscando en una página, simplemente buscará dicha información en otras páginas.

Una interfaz de usuario mal diseñada puede perjudicar a un negocio. Si el proceso de compra en la página web del negocio es poco comprensible o confiable, el usuario decidirá no completarlo. Una interfaz de usuario mal diseñada puede generar desconfianza al momento de una compra, con detalles tan sencillos como la falta de un mensaje de éxito/fracaso en el proceso de pago. Por ejemplo, si el usuario es redirigido a la página inicio sin tener un mensaje de éxito/fracaso en el proceso de pago, generaría confusión al usuario quién tendría una percepción negativa del uso de la interfaz.

Según estudios realizados por Nielsen [12], una interfaz de usuario que sea usable debe ser una interfaz que cumpla con los siguientes 5 componentes de calidad:

• **Capacidad de aprendizaje** - El uso de una interfaz debe ser intuitivo, una persona de entre las que conforman su público meta debe ser capaz de entender su funcionamiento sin la necesidad de un manual.

- **Eficiencia**  El flujo de acciones debe ser corto y veloz, no requiriendo muchas etapas o mucho tiempo por parte del usuario, más sin embargo entregando los resultados esperados.
- **Memorabilidad -** El usuario no debe necesitar de su capacidad de memorización. A pesar de haber dejado de utilizar la aplicación por un tiempo, es importante que logre llevar a cabo las tareas que requiere sin mayor problema o consulta adicional.
- **Error** La aplicación debe estar preparada para recuperarse en caso de errores, generar la menor cantidad posible de los mismos y ofrecer alternativas de corrección para el usuario en caso de que se presenten.
- **Experiencia satisfactoria -** El usuario debe sentirse victorioso tras haber llevado a cabo una tarea con la ayuda de la aplicación, es decir, debe sentir la satisfacción de haber logrado la meta que se proponía.

Para medir la usabilidad, pueden ser considerados los atributos indicados en la definición de usabilidad de la ISO 9241-11:2018, que son: eficacia, eficiencia y satisfacción [10].

**Eficacia**: Está relacionada con la precisión y completitud con la que los usuarios utilizan la aplicación para alcanzar objetivos específicos mediante el uso de recursos, siendo típicamente los recursos el esfuerzo, el tiempo, costos o materiales. Algunas métricas en el atributo de eficacia para poder cuantificar son:

- Tareas resueltas en un tiempo limitado.
- Porcentaje de tareas completadas con éxito al primer intento.

**Eficiencia:** Es la relación entre efectividad y el esfuerzo o los recursos empleados para lograr tareas. Indicadores de eficiencia incluyen el tiempo de finalización de tareas y tiempo de aprendizaje. A menor cantidad de esfuerzo o recursos, mayor eficiencia. Algunas métricas en el atributo de eficiencia para poder cuantificar son:

- Tiempo empleado en completar una tarea.
- Número de teclas presionadas por tarea.
- Tiempo transcurrido en cada pantalla.

**Satisfacción:** Es el grado con que el usuario se siente satisfecho, con actitudes positivas, al utilizar la aplicación para alcanzar objetivos específicos. Algunas métricas que cuantifican el atributo de satisfacción son:

- Nivel de dificultad en tareas específicas.
- Interfaces de usuario agradable o no agradable.

Con frecuencia, para medir la satisfacción se aplica el cuestionario de Escala de Usabilidad del Sistema (SUS, en sus siglas en inglés). SUS es una herramienta confiable y rápida para medir la usabilidad [13]. Consiste en un cuestionario de 10 ítems [\(Anexo 1\)](#page-51-1) donde cada ítem se evalúa con una escala Likert de cinco niveles [14]: comienza desde un "totalmente de desacuerdo" y termina con un "totalmente de acuerdo", considerando, entre estos dos niveles, un nivel neutral para aquellos encuestados que no están "ni acuerdo, ni en desacuerdo". A continuación, se menciona los niveles para una escala de Likert con cinco niveles.

- Totalmente en desacuerdo.
- En desacuerdo.
- Ni de acuerdo ni en desacuerdo.
- De acuerdo.
- Totalmente de acuerdo.

La escala de Likert es ideal para medir reacciones, actitudes y comportamientos de una persona en relación a un tema determinado [15]. A través de la escala Likert, los encuestados matizan su opinión sobre la usabilidad de las interfaces de usuario.

SUS se ha convertido en un estándar de la industria de desarrolladores de software pues algunos beneficios que se obtiene por usar SUS son:

- Es una escala muy fácil de administrar a los participantes.
- Se puede utilizar en muestras pequeñas con resultados fiables.
- SUS permite hacer una evaluación de satisfacción.

### **1.5.5. Diseño centrado en el usuario**

<span id="page-19-0"></span>El diseño centrado en el usuario (DCU) es una metodología que se enfoca en lograr una buena experiencia de usuario. DCU está centrado en el usuario mediante la interacción intuitiva con las necesidades del usuario para lograr una experiencia de usuario óptima. De acuerdo con la norma ISO 9241-210:2019 [16], el proceso del DCU se divide en cuatro fases [\(Figura 2\)](#page-19-1):

![](_page_19_Figure_2.jpeg)

<span id="page-19-1"></span>**Figura 2**. Proceso de Diseño Centrado en el Usuario. Fuente: Tomado y adaptado de ISO 9241-210

Específicamente, la norma ISO 9241-210:2019 [16] argumenta que los diseñadores de interfaces deben analizar y comprender el contexto de toda la experiencia del usuario, como las tareas involucradas, el contexto organizativo, social y ambiental de uso, y las necesidades, motivaciones y limitaciones de los usuarios previstos (fase 1); involucrar activamente a los usuarios en todas las etapas a lo largo de la proceso de desarrollo (fase 2); realizar interfaces de usuario para los usuarios potenciales encontrados (fase 3); evaluaciones centradas en el usuario (fase 4). La [Tabla 2](#page-20-0) describe en qué consiste cada fase y qué técnicas se pueden aplicar.

![](_page_20_Picture_182.jpeg)

<span id="page-20-0"></span>**Tabla 2.** Fases del proceso de Diseño Centrado en el Usuario. Fuente: Elaboración propia

![](_page_21_Picture_125.jpeg)

En resumen, DCU es un proceso de diseño que se enfoca en las necesidades y características del usuario. Dichas fases suelen consistir en la investigación y análisis de los usuarios, el diseño y la evaluación. Se trata además de un proceso iterativo, dado que en cada fase se retroalimenta de la respuesta de los usuarios para mejorar y adaptar los elementos diseñados hasta el momento.

### **1.5.6. Principios de diseño**

<span id="page-21-0"></span>Los principios de diseño son un conjunto de pautas que ayudan a los diseñadores a crear interfaces de usuario con un mayor grado de aceptación por los usuarios, debido a que se basan en sus necesidades y en la forma en la que los usuarios utilizan las interfaces de usuario en la vida diaria. L[a Tabla 3](#page-21-1) lista dichas pautas definidas por Jakob Nielsen [17] y cómo pueden ayudar a mejorar la interfaz de usuario.

<span id="page-21-1"></span>![](_page_21_Picture_126.jpeg)

![](_page_21_Picture_127.jpeg)

![](_page_22_Picture_134.jpeg)

### <span id="page-22-0"></span>**2 METODOLOGÍA**

Para el desarrollo de este trabajo de integración curricular, se ha seguido las 4 fases del proceso de diseño centrado en el usuario. Esta sección explica cada una de estas fases.

### **2.1 Análisis de Contexto**

<span id="page-22-1"></span>En esta fase se realizaron entrevistas a los copropietarios del barrio San Pablo con el fin de comprender el contexto en el que los usuarios usarán el sistema. Las entrevistas fueron contestadas por 75 copropietarios, que equivale al 70% de los copropietarios del barrio. Las entrevistas se realizaron por medio de Google Forms. El cuestionario consistió en 10 preguntas, las cuales fueron divididas en 2 secciones [\(Anexo 2\)](#page-51-2).

La primera sección, contiene 4 preguntas correspondientes a información personal de los copropietarios y del barrio. La segunda sección, contiene 6 preguntas correspondientes a información sobre la gestión de pago de expensas del barrio.

A partir de las repuestas del cuestionario, se conoció que el barrio San Pablo i) no tiene un logo identificativo, ii) el rango de edad que predomina en los copropietarios es de 40 a 65 años y iii) la mayoría de los copropietarios consideran que tienen buena habilidad para usar Internet. Referente al pago de expensas, se conoció que la mayoría de los copropietarios no están <span id="page-23-0"></span>conformes con el método actual de pago debido a que les genera mucha pérdida de tiempo y deben estar a disponibilidad de la tesorera del barrio.

### **2.2 Especificación de Requisitos**

### **2.2.1 Definición de Personas y Escenarios**

<span id="page-23-1"></span>No se encontró estudios anteriores acerca del perfil de la audiencia del sitio web. De esta manera, se aplicó la técnica "Persona" [18] para definir el perfil de la potencial audiencia. Usando la técnica, se definieron tres Personas: 1) "Lucía" como copropietaria común, es decir, que no forma parte de la comisión del barrio [\(Figura 3\)](#page-23-2), 2) "Juan" como copropietario presidente de la comisión del barrio [\(Figura 4\)](#page-24-0) y 3) "Elizabeth" como copropietaria tesorera de la comisión del barrio [\(Figura](#page-24-1)  [5\)](#page-24-1). Cada plantilla Persona recoge la información común de un grupo de personas que comparten en común características, objetivos, motivaciones y frustraciones.

![](_page_23_Picture_4.jpeg)

Edad: 43 años

Soy dueña de una casa en el barrio San Pablo. Cada mes debo cumplir con mis obligaciones en el pago de expensas. Generalmente pago mis expensas a la tesorera de la comisión del barrio pero me gustaría realizarlos desde casa. Me gustaría conocer todas mis deudas pendientes sobre pagos de expensas del barrio

![](_page_23_Picture_76.jpeg)

<span id="page-23-2"></span>**Figura 3.** Plantilla Persona: "Lucía"

![](_page_24_Picture_0.jpeg)

Soy presidente del barrio San Pablo. Mi función es controlar que todos los vecinos paguen sus obligaciones relativas al pago de expensas del barrio para poder hacer trabajos de administración en el barrio.

![](_page_24_Picture_64.jpeg)

#### **Figura 4.** Plantilla Persona: "Juan"

<span id="page-24-0"></span>![](_page_24_Figure_4.jpeg)

**Figura 5.** Plantilla Persona: "Elizabeth"

<span id="page-24-1"></span>Cada Persona será el referente de nuestros potenciales usuarios y nos permitirá dirigir las decisiones durante todo el proceso de diseño. La información para elaborar las Personas proviene de los resultados de entrevistas realizadas a la potencial audiencia [\(Anexo 3\)](#page-52-0).

### **2.2.2 Matriz OTI**

<span id="page-25-0"></span>La matriz OTI (Objetivos, Tareas e Interfaces) es una técnica que ayuda, de manera sencilla, a identificar las interfaces de usuario a diseñar a partir de los objetivos de las Personas. La [Tabla](#page-25-1)  [4](#page-25-1) presenta la matriz OTI correspondiente al proyecto bajo estudio donde se ha definido, en primer lugar, los 5 objetivos que desean cumplir los usuarios, luego las tareas involucradas para cumplir dichos objetivos y finalmente las interfaces de usuario que permitirán realizar dichas tareas.

<span id="page-25-1"></span>![](_page_25_Picture_209.jpeg)

#### **Tabla 4.** Matriz OTI

### **2.2.3 Mapa Navegacional**

<span id="page-26-0"></span>![](_page_26_Figure_1.jpeg)

**Figura 6**. Mapa navegacional.

<span id="page-26-1"></span>Considerando las interfaces de usuario definidas en la Matriz OTI, se ha elaborado el mapa navegacional [\(Figura 6\)](#page-26-1) que contiene nueve interfaces de usuario divididas en tres zonas. La primera zona, corresponde a las interfaces de usuario "Seleccionar Pago", "Método Pago", "Datos Facturación", "Confirmar Pago" e "Historial Pagos" por las cuales Lucía puede navegar. La segunda zona, corresponde a las interfaces de usuario "Reporte Pagos" por la cual Juan puede navegar y la tercera zona corresponde a las interfaces de usuario "Servicios" por la cual Elizabeth puede navegar. Adicionalmente, Lucía, Juan y Elizabeth pueden navegar por las interfaces de usuario "Login" e "Inicio".

### **2.3 Soluciones de Diseño**

### **2.3.1 Bocetos**

<span id="page-27-1"></span><span id="page-27-0"></span>De acuerdo con el mapa navegacional de la sección anterior, se procedió a realizar los diseños de baja fidelidad de cada interfaz, conocidos como bocetos. La [Figura 7](#page-27-2) presenta los nueve bocetos que corresponden con las pantallas identificadas en el mapa de navegación. Para ver los bocetos con una mejor calidad dirigirse al [Anexo 4.](#page-53-0)

![](_page_27_Figure_3.jpeg)

**Figura 7.** Bocetos

<span id="page-27-2"></span>Cada boceto ha sido etiquetado con el nombre correspondiente al utilizado en el mapa de navegación. Estos bocetos ayudan a mantener la trazabilidad que se ha seguido desde el estudio de Personas, Matriz OTI y mapa de navegación. Es por eso, que cada boceto puede ser explicado en función del escenario para cada persona:

• Lucía es una copropietaria común (no pertenece a la comisión del barrio) cuyo interés es conocer sus pagos realizados relativos al pago de expensas del barrio. El boceto de la página "Login" será el punto de entrada para Lucía en donde debe autenticarse ingresando su usuario y contraseña. Una vez autenticada Lucía estará en la página "Inicio" desde donde, a partir del "Menú Pagos" podrá navegar directamente a la página "Historial Pago". El boceto de la página "Historial Pago" presenta una combinación de varios filtros (año, mes y concepto) con el fin de encontrar pagos específicos de forma rápida.

Otra necesidad primordial de Lucía es realizar el pago de expensas mediante el uso de tarjetas de débito/crédito. De la misma forma, deberá autenticarse y en la página "Inicio" deberá realizar clic en "Realizar Pago". Para realizar el proceso de pago se diseñó teniendo en cuenta el patrón de diseño "Wizard" con el fin de dividir en tareas para cumplir con el pago, el proceso se divide en 4 tareas.

El boceto de la página "Seleccionar Pago" es donde se realiza la primera tarea, la cual consiste en seleccionar el pago que Lucía quiera pagar realizando clic en el botón "Pagar" o también podría pagar todas sus deudas pendientes realizando clic en "Pagar todo". La segunda tarea se realiza en el boceto de la página "Método Pago" en donde Lucía puede seleccionar con cual tarjeta débito/crédito desea pagar. En el caso de no tener ninguna tarjeta guardada Lucía podrá ingresar una nueva tarjeta realizando clic en "Agregar nueva tarjeta". La tercera tarea se realiza en el boceto de la página "Datos Facturación" en donde Lucía debe seleccionar los datos con los que desea que se realice la factura de dicho pago. Además, Lucía puede ingresar nuevos datos de facturación realizando clic en "Ingresar nuevos datos de facturación". La cuarta tarea se realiza en el boceto de la página "Confirmar Pago" en donde Lucía debe verificar si todos los datos seleccionados en las anteriores tareas son correctos. Una vez verificado los datos Lucía podrá realizar el pago dando clic en "Pagar". Adicionalmente, en las tareas dos, tres y cuatro se muestra un resumen del pago con el fin de que Lucía siempre tenga presente el valor a pagar.

- Juan es presidente de la comisión del barrio cuyo interés es conocer el monto mensual total del pago de expensas de los propietarios del barrio e identificar a copropietarios morosos. El boceto de la página "Login" será el punto de entrada para Juan en donde debe autenticarse. Una vez autenticado, Juan estará en la página "Inicio" desde donde, a partir del "Menú Pagos" podrá navegar directamente a la página "Reporte Pagos". El boceto de la página "Reporte Pagos" presenta una combinación de filtros (desde, hasta y concepto) para que Juan pueda tener un reporte en una fecha establecida. Juan podrá descargar una lista de los copropietarios cumplidos y morosos. Además, podrá visualizar una gráfica del número de copropietarios cumplidos vs copropietarios morosos de cada mes.
- Elizabeth es tesorera de la comisión del barrio, cuyo interés es registrar los servicios adicionales referentes a pagos. El boceto de la página "Login" será el punto de entrada para Elizabeth en donde debe autenticarse. Una vez autenticada, Elizabeth estará en la página "Inicio" desde donde, a partir del "Menú Pagos", podrá navegar directamente a la

página "Servicios". El boceto de la página "Servicios" presenta un listado de todos los servicios registrados. Además, en el boceto de la página "Servicios" Elizabeth puede crear, editar y eliminar dichos servicios.

<span id="page-29-0"></span>![](_page_29_Figure_1.jpeg)

### **2.3.2 Wireframes**

<span id="page-29-1"></span>**Figura 8.** Wireframes

A partir de los bocetos definidos en la sección anterior, se procedió a realizar los wireframes de cada interfaz de usuario, que son prototipos de bajo fidelidad que muestran la estructura interna de la interfaz y la navegación entre las interfaces. La [Figura 8](#page-29-1) muestra los wireframes de cada página y la navegación que podría seguir cada una de las Personas. Para todas las Personas (Lucía, Juan y Elizabeth), la navegación parte de la página "Login" seguido de la página "Inicio". En el caso de Lucía, cuyo interés es realizar y consultar pagos, podrá navegar por "Seleccionar Pago", "Método Pago", "Datos Facturación", "Confirmar Pago" e "Historial Pagos". Juan, cuyo interés es obtener un reporte de pagos, podrá navegar por "Reporte Pagos" y Elizabeth, cuyo interés es agregar nuevos servicios podrá navegar por "Servicios". Para ver los wireframes con una mejor calidad dirigirse al [Anexo 5.](#page-62-0)

### **2.3.3 Diseño visual**

<span id="page-30-0"></span>Como parte del diseño visual se definió la paleta de colores y tipografía [\(Figura 9\)](#page-30-1).

![](_page_30_Figure_3.jpeg)

<span id="page-30-1"></span>**Figura 9.** Paleta de colores y tipografía

#### **2.3.3.1 Logo**

<span id="page-31-0"></span>Dado que el barrio San Pablo no tenía un logo, se diseñó uno [\(Figura 9\)](#page-30-1) realizando un estudio de las características del lugar y colores con los cuales los propietarios se identifican, destacando el color verde y café. Es importante mencionar que el barrio se identifica con los colores verde y café puesto que a sus alrededores existen abundantes árboles, lo cual para los copropietarios representa su densidad, crecimiento, proliferación, generación y regeneración.

#### **2.3.3.2 Color y Tipografía**

<span id="page-31-1"></span>A partir de las muestras de color del logo del barrio San Pablo, se derivaron dos colores primarios y cuatro secundarios, como lo muestra la [Figura 9.](#page-30-1) En relación a la tipografía, se han escogido 3 tipos:

La letra "Montserrat" fue seleccionada como la predominante. Esta letra está disponible bajo licencia libre, desarrollada por la diseñadora gráfica argentina Julieta Ulanovsky y lanzada en 2011 [19]. La inspiración de Monserrat provino de carteles y marquesinas de la primera mitad del siglo XX, que adornan las calles del barrio histórico de Buenos Aires.

La letra "Bebas Neue" fue seleccionada por ser una letra limpia y simétrica, lo cual hace que sea perfecto para títulos. La letra está disponible bajo licencia libre, diseñada por Ryoichi Tsunekawa [20]. Además, se escogió esta letra puesto que las formas redondeadas de la letra Bebas se combinan adecuadamente con las formas redondas y estrechas de la letra.

La letra "Arial" también fue seleccionada para textos pequeños. Arial fue diseñada por Robin Nicholas y Patricia Saunders en 1982 [21]. Se seleccionó esta letra por su gran popularidad debido a que viene incluida en el sistema operativo Windows y la mayoría de los copropietarios utilizan dicho sistema operativo.

### **2.3.4 Prototipo de Alta Fidelidad**

<span id="page-31-2"></span>A continuación, se presentan los prototipos de alta fidelidad basados en los wireframes, pero esta vez ya con colores, imágenes y tipografías.

#### **2.3.4.1 Login**

<span id="page-32-0"></span>L[a Figura 10](#page-32-2) muestra el prototipo de la interfaz de usuario "Login" con el logo del barrio San Pablo y un formulario de inicio de sesión. Una vez completado los campos de manera correcta (Usuario/correo electrónico y contraseña) se direcciona al prototipo "Inicio".

![](_page_32_Picture_2.jpeg)

![](_page_32_Figure_3.jpeg)

#### **2.3.4.2 Inicio**

<span id="page-32-2"></span><span id="page-32-1"></span>La [Figura 11](#page-33-1) muestra el prototipo de la interfaz de usuario "Inicio", la página principal, la cual contiene los enlaces que direccionan a las demás interfaces de usuario que componen la aplicación y que permitirán a cada una de las Personas definidas cumplir sus objetivos. Es importante mencionar que Lucía solo tendrá disponible las opciones "Realizar Pago" e "Historial de Pagos" en el menú "Pagos". Juan tendrá las mismas opciones que Lucía y adicionalmente tendrá la opción de "Reporte de pagos". Así mismo, Elizabeth tendrá las mismas opciones que Lucía y adicionalmente la opción de "Servicios".

![](_page_33_Figure_0.jpeg)

**Figura 11.** Inicio

#### **2.3.4.3 Seleccionar Pago**

<span id="page-33-1"></span><span id="page-33-0"></span>En la [Figura 12,](#page-34-1) se muestra el prototipo de la interfaz de usuario "Seleccionar Pago" donde se realiza la primera tarea para realizar el proceso de pago. La tarea consiste en seleccionar el pago que el usuario desea realizar, el usuario podrá pagar una deuda pendiente específica o también podrá pagar el total adeudado. Por otro lado, al final del prototipo se muestra un mensaje informativo para comunicar a los usuarios la fecha límite de pago.

![](_page_34_Figure_0.jpeg)

**Figura 12.** Seleccionar Pago

#### **2.3.4.4 Método Pago**

<span id="page-34-1"></span><span id="page-34-0"></span>La [Figura 13](#page-35-1) muestra el prototipo de la interfaz de usuario "Método Pago" que corresponde a la segunda tarea para realizar el proceso de pago. La tarea consiste en seleccionar la tarjeta debito/ crédito (anteriormente guardada) con la que se desea realizara el pago. En el caso que el usuario no tenga ninguna tarjeta guardada, podrá guardar una tarjeta en "Agregar nueva tarjeta".

![](_page_35_Picture_36.jpeg)

**Figura 13.** Método Pago

#### **2.3.4.5 Datos Facturación**

<span id="page-35-1"></span><span id="page-35-0"></span>La [Figura 14](#page-36-1) muestra el prototipo de la interfaz de usuario "Datos Facturación" que corresponde a la tercera tarea para realizar el proceso de pago. La tarea consiste en seleccionar los datos (anteriormente guardado) con los que el usuario desea que se genere la factura. En el caso que el usuario quisiera ingresar nuevos datos para facturación deberá realizar clic en "Ingresar nuevos datos de facturación".

![](_page_36_Picture_33.jpeg)

**Figura 14.** Datos Facturación

#### **2.3.4.6 Confirmar Pago**

<span id="page-36-1"></span><span id="page-36-0"></span>La [Figura 15](#page-37-1) muestra el prototipo de la interfaz de usuario "Confirmar Pago" correspondiente a la cuarta y última tarea para realizar el proceso de pago. La tarea consiste en verificar los datos y detalles del pago si son acordes a lo seleccionado en las tareas uno, dos y tres. Adicionalmente, en las tareas dos, tres y cuatro se muestra un resumen del pago con el fin de que los usuarios siempre tenga presente el valor a pagar.

![](_page_37_Figure_0.jpeg)

**Figura 15.** Confirmar Pago

#### **2.3.4.7 Historial Pagos**

<span id="page-37-1"></span><span id="page-37-0"></span>La [Figura 16](#page-38-1) muestra el prototipo de la interfaz de usuario "Historial Pagos" que es una opción de navegación desde el menú "Pagos". La interfaz de usuario presenta una combinación de varios filtros (año, mes y concepto) con el fin de encontrar pagos específicos de forma rápida y descargar su respectiva factura.

San Pablo  $\left($ e M **Barrio San Pablo** .<br>Regresar a la página inicial Juan Molina **HISTORIAL DE PAGOS** Aquí podrás consultar y descargar las facturas de los diferentes pagos que hiciste. Filtrar por Mes: Todos  $\overline{\phantom{0}}$  $\vee$ Filtrar Año: 2021 Concepto: Pago expenses  $\vee$ 

![](_page_38_Picture_75.jpeg)

<span id="page-38-1"></span>![](_page_38_Picture_2.jpeg)

**Figura 16.** Historial Pagos

#### **2.3.4.8 Reporte Pagos**

<span id="page-38-0"></span>La [Figura 17](#page-39-1) muestra el prototipo de la interfaz de usuario "Reporte Pagos". Esta interfaz está únicamente disponible para Juan (presidente de la comisión del barrio) y presenta una combinación de filtros (desde, hasta y concepto) para obtener un reporte descargable de los

copropietarios cumplidos y morosos. Además, presenta una gráfica del número de copropietarios cumplidos vs copropietarios morosos de cada mes.

![](_page_39_Figure_1.jpeg)

**Figura 17.** Reporte Pagos

#### **2.3.4.9 Servicios**

<span id="page-39-1"></span><span id="page-39-0"></span>En la [Figura 18,](#page-40-3) se muestra el prototipo de la interfaz de usuario "Servicios", una interfaz que es accesible únicamente para Elizabeth (tesorera de la comisión del barrio). En el prototipo se puede agregar, editar, eliminar y visualizar servicios relativos al pago de expensas del barrio.

![](_page_40_Picture_0.jpeg)

![](_page_40_Figure_1.jpeg)

### **2.4 Evaluación**

### <span id="page-40-3"></span><span id="page-40-0"></span>**2.4.1 Objetivo**

<span id="page-40-1"></span>Para evaluar los diseños expuestos en la sección anterior, se realizan pruebas con usuarios. El objetivo que se persigue se define a continuación utilizando la plantilla del enfoque GQM [22] :

Analizar la usabilidad de los diseños de interfaces de usuario realizados para una aplicación web del barrio San Pablo para el pago de expensas en términos de satisfacción, desde el punto de vista del diseñador y en el contexto de usuarios potenciales identificados.

### **2.4.2 Variables para evaluar**

<span id="page-40-2"></span>La variable a evaluar es la satisfacción, una de las tres principales variables definidas en la norma ISO 9241-11:2018, que se define como: "la medida en la cual las respuestas emocionales, cognitivas y físicas del usuario, que resultan del uso de un sistema, producto o servicio, cumplen con las necesidades del usuario y sus expectativas". La métrica seleccionada para evaluar esta

variable es el cuestionario SUS, el cual consta de diez preguntas donde cada pregunta es medida por el participante a través de una escala de Likert de cinco puntos y es respondida por los participantes luego de usar un producto o servicio.

### **2.4.3 Objetivos y Tareas para Pruebas de Usabilidad**

<span id="page-41-0"></span>Los objetivos y tareas para realizar las pruebas de usabilidad fueron definidos en la matriz OTI [\(Tabla 4\)](#page-25-1).

### **2.4.4 Diseños a evaluar**

<span id="page-41-1"></span>El diseño a evaluar es el que se muestra desde la [Figura 10](#page-32-2) hasta la [Figura 18,](#page-40-3) el cual ha sido diseñado como un prototipo interactivo que permite a los usuarios realizar las tareas para cumplir el objetivo del pago de expensas y su gestión. Muchas pruebas de usabilidad consisten en comparar dos diseños, uno existente con un propuesto. Aunque este estudio podría haber considerado un diseño existente adicional al propuesto, el uso de la interfaz de usuario de un sistema existente requiere incurrir en aspectos de permisos, licencias del uso del sistema existente. Esto ha hecho complejo el acceso a la interfaz de usuario de sistemas existentes para compararlo con el diseño propuesto en este estudio. No obstante, como trabajo futuro se planteará realizar una comparación entre las diferentes versiones del diseño propuesto, a fin de conocer las mejoras de usabilidad entre las versiones.

### **2.4.5 Participantes**

<span id="page-41-2"></span>El estudio contó con 10 participantes: 8 copropietarios comunes (copropietarios que no forman parte de la comisión), 1 copropietario presidente de la comisión del barrio y 1 copropietario con el cargo de tesorero de la comisión del barrio. Los participantes han sido seleccionados considerando las características de los perfiles de usuarios definidos a través de la técnica Personas aplicada al inicio del proceso de diseño.

### **2.4.6 Protocolo de Evaluación**

<span id="page-41-3"></span>La ejecución de la evaluación sigue un procedimiento de tres pasos [\(Figura 19\)](#page-42-1). El paso 1 consiste en que el evaluador explica al participante el contexto de la prueba y las tareas a realizar. En el paso 2, el participante interactúa con el diseño propuesto, realizando las tareas para cumplir con el objetivo propuesto. Mientras el participante realiza las tareas, el evaluador toma notas acerca del comportamiento del participante (dificultas en cumplir las tareas, expresiones del participante y comentarios). En el paso 3, el participante evalúa la satisfacción percibida al usar el prototipo. La ejecución del protocolo se realizará en forma virtual apoyada de Zoom como plataforma de videoconferencia debido a las restricciones de distanciamiento derivadas de la situación sanitaria provocada por el COVID-19.

![](_page_42_Figure_1.jpeg)

**Figura 19.** Protocolo de Evaluación. Fuente: Elaboración propia

### <span id="page-42-1"></span><span id="page-42-0"></span>**2.4.7 Ejecución**

La [Figura 20](#page-42-2) presenta, a través de una captura de pantalla, un ejemplo de la sesión virtual Zoom donde se explica al usuario el manejo del prototipo interactivo del sitio Web del barrio con el fin de que inicie las tareas propuestas para la evaluación. En el [Anexo 6,](#page-70-0) se muestra un enlace donde consta los videos grabados de la ejecución de la evaluación.

|                                        |              |          | <b>PAGOS PENDIENTES</b>                                                          |                        |                                   |
|----------------------------------------|--------------|----------|----------------------------------------------------------------------------------|------------------------|-----------------------------------|
|                                        |              |          |                                                                                  |                        | Fecha.                            |
| Copropietario: Juan Carlos Perez López |              |          |                                                                                  | 17******39             |                                   |
| Año                                    | Nº Casa/Lote | Valor    | Estado                                                                           | Acción                 |                                   |
| 2021                                   | 12           | \$50.00  | Pendiente                                                                        | Pagar                  |                                   |
|                                        |              |          |                                                                                  |                        | <b>Total adeudado</b>             |
|                                        |              |          |                                                                                  |                        | \$230.00                          |
| 2021                                   | 12           | \$50.00  | Pendiente                                                                        | Pagar                  |                                   |
|                                        | D            |          |                                                                                  |                        | Pagar todo                        |
|                                        |              |          |                                                                                  |                        |                                   |
|                                        | 12           | \$50.00  | Pendiente                                                                        | Pagar                  |                                   |
|                                        | 2021<br>2021 | 12<br>12 | Selecciona el pago que deseas realizar o el total adeudado<br>\$10.00<br>\$10.00 | Pendiente<br>Pendiente | Identificación:<br>Pagar<br>Pagar |

<span id="page-42-2"></span>**Figura 20.** Ejecución de prueba a través de sesión virtual

### <span id="page-43-0"></span>**3 RESULTADOS, CONCLUSIONES Y RECOMENDACIONES**

#### **3.1 Resultados**

<span id="page-43-1"></span>La [Tabla 5](#page-43-2) muestra los resultados de las preguntas del cuestionario SUS, con las siguientes consideraciones: 1) el usuario ocho, realizó las tareas para cumplir el objetivo de Elizabeth (tesorera de la comisión), 2) el usuario nueve, realizó otras tareas para cumplir los objetivos de Juan (presidente de la comisión) y 3) los usuarios restantes realizaron tareas para cumplir con los objetivos de Lucía.

<span id="page-43-2"></span>

|  |  |  |  |  | Usuario Pregunta 1 Pregunta 2 Pregunta 3 Pregunta 4 Pregunta 5 Pregunta 6 Pregunta 7 Pregunta 8 Pregunta 9 Pregunta 10 |
|--|--|--|--|--|----------------------------------------------------------------------------------------------------|
|  |  |  |  |  |                                                                                                    |
|  |  |  |  |  |                                                                                                    |
|  |  |  |  |  |                                                                                                    |
|  |  |  |  |  |                                                                                                    |
|  |  |  |  |  |                                                                                                    |
|  |  |  |  |  |                                                                                                    |
|  |  |  |  |  |                                                                                                    |
|  |  |  |  |  |                                                                                                    |
|  |  |  |  |  |                                                                                                    |
|  |  |  |  |  |                                                                                                    |

**Tabla 5.** Respuestas del cuestionario SUS. Fuente: Elaboración propia

Las respuestas a cada pregunta son las puntuaciones de la escala de Likert [15] (números entre 1 y el 5) escogidas por los participantes para responder cada pregunta. Para determinar los resultados, se suman los resultados promediados obtenidos de los cuestionarios realizados a los participantes, considerando lo siguiente: las preguntas impares (1,3,5,7 y 9) tomarán el valor asignado por el participante, y se le restará uno. Para las preguntas pares (2,4,6,8,10), será de cinco menos el valor asignado por los participantes. Una vez obtenido el número parcial, se lo multiplica por 2,5 [13]. En la [Tabla 6,](#page-43-3) se muestra el resultado final del cuestionario SUS.

<span id="page-43-3"></span>![](_page_43_Picture_134.jpeg)

**Tabla 6.** Resultado final SUS. Fuente: Elaboración propia

A partir de los resultados finales de satisfacción obtenidos en la [Tabla 6,](#page-43-3) se realiza un promedio para cada plantilla Persona [\(Figura 21\)](#page-44-0).

![](_page_44_Figure_1.jpeg)

**Figura 21**. Satisfacción (puntaje SUS). Fuente: Elaboración propia

<span id="page-44-0"></span>Todos los participantes cumplieron con los objetivos propuestos [\(Tabla 4\)](#page-25-1). A continuación, se explica el puntaje de la [Figura 21](#page-44-0) por cada objetivo y se describe las problemáticas encontradas en esta primera iteración del DCU.

• **Objetivo 1 (Lucía): Conocer mis pagos realizados relativos al pago de expensas del barrio:** La percepción del diseño creado tuvo una buena acogida por los participantes. Los participantes resaltaron los 3 tipos de filtros que existen [\(Figura 22\)](#page-44-1), mencionando que estos filtros facilitaban la búsqueda de las diferentes facturas de sus pagos realizados.

<span id="page-44-1"></span>

| San Pablo<br><b>Barrio San Pablo</b><br><b>Armiens</b>                              |                            |                                |       |              |                          |                               | Regresar a la página inicial | Juan Molina |
|-------------------------------------------------------------------------------------|----------------------------|--------------------------------|-------|--------------|--------------------------|-------------------------------|------------------------------|-------------|
| <b>HISTORIAL DE PAGOS</b>                                                           |                            |                                |       |              |                          |                               |                              |             |
| Aquí podrás consultar y descargar las facturas de los diferentes pagos que hiciste. |                            |                                |       |              |                          |                               |                              |             |
| Filtrar por                                                                         | Año:<br>2021               | $\check{ }$<br>Mes:            | Todos | $\checkmark$ | Concepto:                | $\checkmark$<br>Page expenses | Filtrar                      |             |
|                                                                                     |                            |                                |       |              |                          |                               |                              |             |
|                                                                                     | Copropietario:<br>Concepto | Juan Carlos Perez López<br>Mes | Ano   | Nº Casa/Lote | Identificación:<br>Valor | 17******39<br>Factura         |                              |             |

**Figura 22.** Filtros "Historial Pagos"

• **Objetivo 2 (Lucía): Realizar el pago de expensas mediante el uso de tarjetas de débito/crédito:** El objetivo se cumplió en todos los participantes de tal manera que no se obtuvo inconvenientes para cumplir con las tareas que se realizaron en el proceso de pago. Los participantes destacaron que se sienten muy seguros de realizar el proceso de pago paso a paso (patrón Wizard, [Figura 23\)](#page-45-0) puesto que cada paso muestra las indicaciones necesarias para avanzar de tarea.

![](_page_45_Figure_1.jpeg)

**Figura 23.** Patrón Wizard.

<span id="page-45-0"></span>En base a lo mencionado en el objetivo uno y dos, se puede evidenciar en la [Figura 21](#page-44-0) un puntaje de satisfacción de 90,6. Por otro lado, dos participantes comentaron sobre el color del texto de "Agregar nueva tarjeta" e "Ingresar nuevos datos de facturación" pertenecientes a los prototipos de "Método de Pago" y "Datos Facturación" respectivamente no eran distinguibles a simple vista [\(Figura 24\)](#page-45-1). Para su solución se aplicó estilo "Bold" a la letra y se aumentó el tamaño de letra a 25 puntos.

| Error<br><b>MIS TARJETAS</b>                                                                | Correción<br><b>MIS TARJETAS</b>                                                        | Método Pago          |
|---------------------------------------------------------------------------------------------|-----------------------------------------------------------------------------------------|----------------------|
| Terminada en: 1234<br><b>VISA</b> Visa<br>Vencimiento: 01/2025                              | Terminada en: 1234<br><b>VISA</b><br>Vencimiento: 01/2025                               |                      |
| Terminada en: 2344<br>Matercard<br>Vencimiento: 01/2023                                     | Terminada en: 2344<br>Matercard<br>Vencimiento: 01/2023                                 |                      |
| Terminada en: 0400<br><b>VISA</b> Visa<br>Vencimiento: 11/2022<br>Agregar nueva tarieta     | Terminada en: 0400<br><b>VISA</b> Visa<br>Vencimiento: 11/2022<br>Agregar nueva tarjeta |                      |
|                                                                                             |                                                                                         | Datos Facturación    |
| Error                                                                                       | Correción                                                                               |                      |
| <b>DATOS GUARDADOS</b>                                                                      | <b>DATOS GUARDADOS</b>                                                                  |                      |
| Nombres: Juan Carlos Identificación:<br>Apellidos: Ponce López Correo: juan.ponce@gmail.com | Nombres: Juan Carlos Identificación:<br>Apellidos: Ponce López Correo:                  | juan.ponce@gmail.com |
| Ingresar nuevos datos de facturación                                                        | Ingresar nuevos datos de facturación                                                    |                      |

<span id="page-45-1"></span>**Figura 24.** Enlace a nueva tarjeta y nuevos datos de facturación

• **Objetivo 3 y 4 (Juan): Conocer el monto mensual total del pago de expensas de los propietarios del barrio e identificar los propietarios morosos en el pago de expensas:** La percepción del diseño creado tuvo buena acogida por el participante, de tal forma que el diseño no presentó problemas para cumplir con los objetivos. El participante destacó el dashboard [\(Figura 25\)](#page-46-0), puesto que hacía referencia al número de copropietarios activos (copropietarios que viven en el barrio), copropietarios cumplidos (copropietarios sin pagos pendientes) y copropietarios morosos (copropietarios con pagos pendientes). En base a los buenos comentarios del participante se puede evidenciar en la [Figura 21](#page-44-0) un puntaje de satisfacción de 92,5.

![](_page_46_Figure_1.jpeg)

**Figura 25**. Dashboard

<span id="page-46-0"></span>• **Objetivo 5 (Elizabeth): Registrar los servicios adicionales referentes a pagos que se han acordado en las reuniones:** La participante no presentó ninguna complicación para cumplir con el objetivo. Mencionó buenos comentarios hacia el diseño de las interfaces, recalcando que la combinación de colores es de su agrado. En base a los buenos comentarios de la participante se puede evidenciar en la [Figura 21](#page-44-0) un puntaje de satisfacción de 85.

### <span id="page-47-0"></span>**3.1 Conclusiones**

- En este proyecto se definió el contexto de uso de las interfaces de usuario utilizando entrevistas a los copropietarios del barrio San Pablo, de las cuales se destacan que i) el rango de edad que predomina en los copropietarios es de 40 a 65 años, ii) la mayoría de los copropietarios consideran que tienen buena habilidad para usar Internet y iii) la mayoría de los copropietarios no están conformes con el método actual de pago debido a que les genera mucha pérdida de tiempo.
- Mediante la técnica Persona se identificó tres perfiles Personas (Lucía, Juan y Elizabeth) los cuales recogen la información común de un grupo de personas que comparten similares características, objetivos, motivaciones y frustraciones. Las Personas definidas fueron de mucha utilidad para dirigir las decisiones de diseño durante todo el proceso.
- Se diseñó interfaces de usuario interactivas siguiendo la metodología DCU, comenzando desde bocetos realizados a lápiz, wireframes hasta prototipos de alta fidelidad, teniendo en cuenta siempre las características de los perfiles Personas.
- Se evaluó las interfaces de usuario mediante el cuestionario SUS, logrando medir la satisfacción de los usuarios en el cumplimiento de los objetivos de las Personas (Lucía, Juan, Elizabeth) definidas en el estudio inicial del proceso DCU. Se obtuvo una calificación de 90,6/100 para "Lucía", "Juan" obtuvo una calificación de 92,5/100 y "Elizabeth" una calificación de 85/100. Según Jeff Sauro [23] considera que un 68/100 es una calificación promedio. De tal forma que, se puede considerar que los participantes de la evaluación de interfaces de usuario percibieron una adecuada satisfacción en el uso de las mismas.

#### **3.2 Recomendaciones**

<span id="page-47-1"></span>• La evaluación de las interfaces de usuario generalmente es un estudio donde se compara el rendimiento y satisfacción entre un diseño existente y uno propuesto. La evaluación presentada en este estudio no consideró la comparación de las interfaces propuestas vs interfaces de usuario existentes debido a una limitación de derechos de uso. El uso de la interfaz de usuario de un sistema existente requiere incurrir en aspectos de permisos y licencias de uso. Por lo tanto, como trabajo futuro se planteará realizar una comparación entre las diferentes versiones del diseño propuesto, a fin de conocer las mejoras de usabilidad entre las versiones.

- Se recomienda utilizar patrones de diseño en las interfaces de usuario de ser posible, puesto que resuelven problemas de diseño comunes en temas de interacción con interfaces de usuario.
- Se recomienda utilizar papel y lápiz para el diseño de bocetos de las interfaces de usuario. Esto ayuda a difundir nuestro pensamiento, promover las discusiones de equipo y expresar ideas o patrones de diseño.

### <span id="page-49-0"></span>**4 REFERENCIAS BIBLIOGRÁFICAS**

- [1] H. C. N. del Ecuador, "Ley De Propiedad Horizontal," J. Mater. Process. Technol., vol. 1, no. 1, pp. 1–8, 2005, [Online]. Available: https://rpquininde.gob.ec/wpcontent/uploads/2020/10/LEY\_DE\_PROPIEDAD\_HORIZONTAL.pdf.
- [2] S. Luján Mora, "Programación de aplicaciones web: historia, principios básicos y clientes web," 2002, [Online]. Available: https://rua.ua.es/dspace/bitstream/10045/16995/1/sergio\_lujanprogramacion\_de\_aplicaciones\_web.pdf.
- [3] L. Arhippainen and M. Tähti, "Empirical evaluation of user experience in two adaptive mobile application prototypes," Proc. 2nd Int. Conf. ..., pp. 27-34, 2003, [Online]. Available: http://www.ep.liu.se/ecp/011/007/ecp011007.pdf.
- [4] Y. Hassan Montero, G. Iazza, and F. Martín Fernández, "Diseño Web Centrado en el Usuario: Usabilidad y Arquitectura de la Información," Hipertext.net, no. 2, p. 1, 2004.
- [5] Christopher Alexander, S. Ishikawa, and M. Silverstein, A Pattern Language. 1977.
- [6] E. Gamma, R. Helm, R. Johnson, and J. Vlissides, Design Patterns. 1995.
- [7] Patterns UI, "Design patterns." https://ui-patterns.com/patterns.
- [8] R. Kaur and B. Sharma, "Comparative Study for Evaluating the Usability of Web Based Applications," Proc. - 4th Int. Conf. Comput. Sci. ICCS 2018, pp. 94–97, 2019, doi: 10.1109/ICCS.2018.00023.
- [9] J. Nielsen, "The Usability Engineering Life Cycle," Computer (Long. Beach. Calif)., vol. 25, no. 3, pp. 12–22, 1992, doi: 10.1109/2.121503.
- [10] ISO 9241-11, "Ergonomics of human-system interaction Part 11: Usability: Definitions and concepts," 2018.
- [11] H. Loranger and J. Nielsen, Prioritizing Web Usability. 2006.
- [12] J. Nielsen, "Introduction to Usability," Nielsen Norman Group, 2012. https://www.nngroup.com/articles/usability-101-introduction-to-usability/.
- [13] J. Brooke, "SUS : A Retrospective," no. January 2013, 2020.
- [14] P. T. Kortum and A. Bangor, "Usability Ratings for Everyday Products Measured With the

System Usability Scale," Int. J. Hum. Comput. Interact., vol. 29, no. 2, pp. 67–76, 2013, doi: 10.1080/10447318.2012.681221.

- [15] A. Joshi, S. Kale, S. Chandel, and D. Pal, "Likert Scale: Explored and Explained," Br. J. Appl. Sci. Technol., vol. 7, no. 4, pp. 396–403, 2015, doi: 10.9734/bjast/2015/14975.
- [16] ISO 9241-210, "Ergonomics of human-system interaction Part 210: Human-centred design for interactive systems," 2019.
- [17] J. Nielsen, "10 Usability Heuristics for User Interface Design," Nielsen Norman Group, 2020. https://www.nngroup.com/articles/ten-usability-heuristics/.
- [18] C. N. A. Cooper, R. Reimann, D. Cronin, About Face 4. 2014.
- [19] J. Ulanovsky, "Montserrat," 2011. https://fonts.google.com/specimen/Montserrat#standard-styles.
- [20] R. Tsunekawa, "Bebas Neue," 2010. https://fonts.google.com/specimen/Bebas+Neue#standard-styles.
- [21] R. Nicholas and P. Saunders, "Arial," 1982. https://www.fonts.com/font/monotype/arial/story.
- [22] V. R. Basili, G. Caldiera, and H. D. Rombach, "The goal question metric approach," Encycl. Softw. Eng., vol. 2, pp. 528–532, 1994, doi: 10.1.1.104.8626.
- [23] J. Sauro, "Measuring Usability with the System Usability Scale (SUS)," 2011. https://measuringu.com/sus/.

#### <span id="page-51-0"></span>**5 ANEXOS**

#### <span id="page-51-1"></span>**Anexo 1: Preguntas Cuestionario SUS**

- 1. Creo que me gustaría usar este sitio web con frecuencia.
- 2. Encontré este sitio web innecesariamente complejo.
- 3. Creo que este sitio web es fácil de usar.
- 4. Creo que necesitaría ayuda para poder utilizar este sitio web.
- 5. Encontré que las diversas funciones de este sitio web estaban bien integradas.
- 6. Pensé que había demasiada inconsistencia en este sitio web.
- 7. Me imagino que la mayoría de la gente aprendería a utilizar este sitio web muy rápidamente.
- 8. Encontré este sitio web muy engorroso / incómodo de usar.
- 9. Me sentí muy seguro al usar este sitio web.
- 10. Necesitaba aprender muchas cosas antes de poder comenzar con este sitio web.

#### <span id="page-51-2"></span>**Anexo 2: Preguntas para análisis de contexto**

![](_page_51_Picture_49.jpeg)

![](_page_52_Picture_20.jpeg)

<span id="page-52-0"></span>**Anexo 3: Respuestas de análisis de contexto** 

![](_page_52_Figure_2.jpeg)

![](_page_53_Figure_0.jpeg)

![](_page_53_Figure_1.jpeg)

#### <span id="page-53-0"></span>**Anexo 4: Bocetos**

**Login**

![](_page_53_Figure_4.jpeg)

#### **Inicio**

![](_page_54_Figure_1.jpeg)

#### **Seleccionar Pago**

![](_page_55_Figure_1.jpeg)

#### **Método Pago**

![](_page_56_Picture_8.jpeg)

#### **Datos Facturación**

![](_page_57_Picture_10.jpeg)

### **Confirmar Pago**

![](_page_58_Picture_8.jpeg)

#### **Historial Pagos**

![](_page_59_Picture_8.jpeg)

#### **Reporte Pagos**

![](_page_60_Picture_8.jpeg)

#### **Servicios**

![](_page_61_Picture_8.jpeg)

#### <span id="page-62-0"></span>**Anexo 5: Wireframes**

**Login** 

![](_page_62_Picture_2.jpeg)

#### **Inicio**

![](_page_63_Figure_1.jpeg)

#### **Seleccionar Pago**

![](_page_64_Figure_1.jpeg)

### **PAGOS PENDIENTES**

Selecciona el pago que deseas realizar o el total adeudado

![](_page_64_Picture_52.jpeg)

### **RECUERDA**

El valor mensual de las expensas es de \$50.00. El pago se puede efectuar hasta los primeros 5 días de cada mes. En el caso<br>de no pagar en la fecha límite usted deberá cancelar una multa adicional de \$10.00 por cada mes de

**Barrio San Pablo** 

![](_page_64_Figure_8.jpeg)

![](_page_64_Picture_9.jpeg)

Fecha: 23/02/2022

64

#### **Método Pago**

![](_page_65_Figure_1.jpeg)

#### **Datos Facturación**

![](_page_66_Figure_1.jpeg)

#### **Confirmar Pago**

![](_page_67_Figure_1.jpeg)

#### **Historial Pagos**

**Barrio San Pablo** 

 $\bigcirc$  Nombre Usuario

![](_page_68_Picture_28.jpeg)

![](_page_68_Picture_29.jpeg)

![](_page_68_Picture_5.jpeg)

**Barrio San Pablo** 

Menú<br>• Pagos<br>• Noticias<br>• Directiva<br>• Contáctanos

![](_page_68_Picture_8.jpeg)

#### **Reporte Pagos**

![](_page_69_Picture_8.jpeg)

#### **Servicios**

![](_page_70_Picture_19.jpeg)

#### <span id="page-70-0"></span>**Anexo 6: Enlace de ejecución de evaluaciones de prototipos de alta fidelidad**

**[https://drive.google.com/drive/folders/19\\_KGlNDhGcfqK7uWwszTDUXj3keO9OSo?usp=s](https://drive.google.com/drive/folders/19_KGlNDhGcfqK7uWwszTDUXj3keO9OSo?usp=sharing) [haring](https://drive.google.com/drive/folders/19_KGlNDhGcfqK7uWwszTDUXj3keO9OSo?usp=sharing)**